# 用户说明书 (基础) **1/4**

✔ 键盘弹奏可使用 700 种音色 ☞参阅:音色的选择 (第 2/4 页)

☞参阅:如何使用音频录音器对演奏进行 录音 (第 3/4 页) ✔ 登录功能

☞参阅:自动伴奏的使用 (第 2/4 页)

✔ 演奏录音

• 将录音储存为 MIDI 数据

- 参阅: 如何将键盘感应改设为触键力度 (力度键盘)(第 2/4 页)
- ✔ 移调功能 ☞ 参阅:如何以半音为单位改变音高 (移
- 调)(第 2/4 页) ✔ 音乐厅模拟器和环绕立体声效果
- ☞ 参阅:音效模式效果(音乐厅模拟器 / 回响
- 和环绕立体声)的使用 (第 2/4 页)
- ✔ 双钢琴模式 ☞ 参阅: 如何为二重奏分割键盘 (第 2/4 页)
- ✔ 自动演奏琶音
- ☞ 参阅:琶音器的使用 (第 2/4 页)

✔ 自动伴奏

☞参阅:如何使用 MIDI 录音器对演奏进行

录音 (第 3/4 页) • 将录音储存为音频文件

- ☞参阅:设置的登录与复原 (登录功能) (第 3/4 页)
- ✔ 通过蓝牙连接从数码钢琴的扬声器播放外接装置 输出的音频
- ☞参阅:如何将数码钢琴用作蓝牙的扬声器 系统 (第 4/4 页)

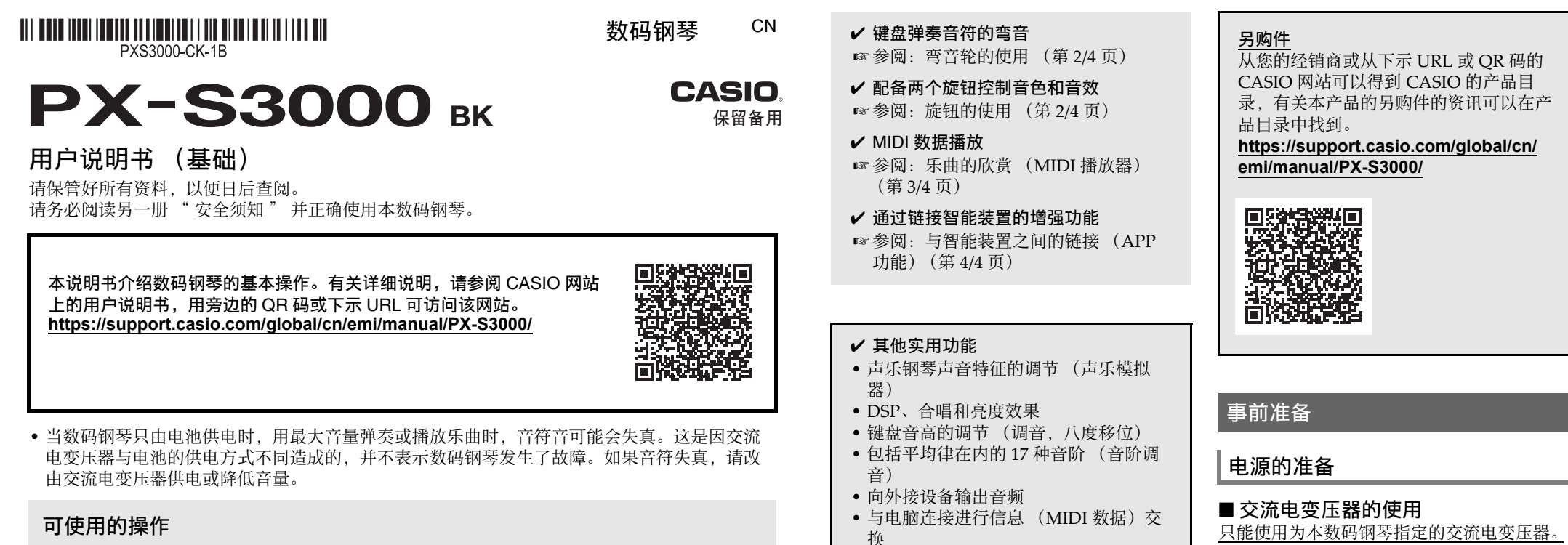

• 长时间使用后,交流电变压器会变热。此为 正常现象,并不表示发生了故障。

**14 录音 (REC●)** 钮 **ii5**  $\mathbb{V}$ , 退出 (**EXIT**)

**上** 设定 (FUNCTION) 钮

**6 · 21** 音色类别,节奏类别钮

1. 在开机前,请依下图所示方向,将 2 音量 旋钮转动到底。

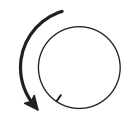

2. 按 10 (b) (电源) 钮开机。 "Welcome" 信息出现片刻,随后音色名 画面出现。表示数码钢琴已准备好,可以使

● 如果您按■ 也 (电源) 钮时按得过轻 电源可能打不开。这不表示发生了故障。 如果发生这种情况,请加大力按10 (电源)钮。

# 3. 用 2 音量旋钮调节音量。

# 4. 要关闭电源时, 请按住 10 (电源) 钮 直到 "Bye" 出现在画面上。

# **四注**

• 按 10 (电源) 钮关闭电源实际上是让数 码钢琴进入待机状态。数码钢琴在待机状态 下时仍会继续有微弱的电流。若您计划长期 不使用数码钢琴,或您所在的地区有雷雨, 必须从电源插座拔下交流电变压器。

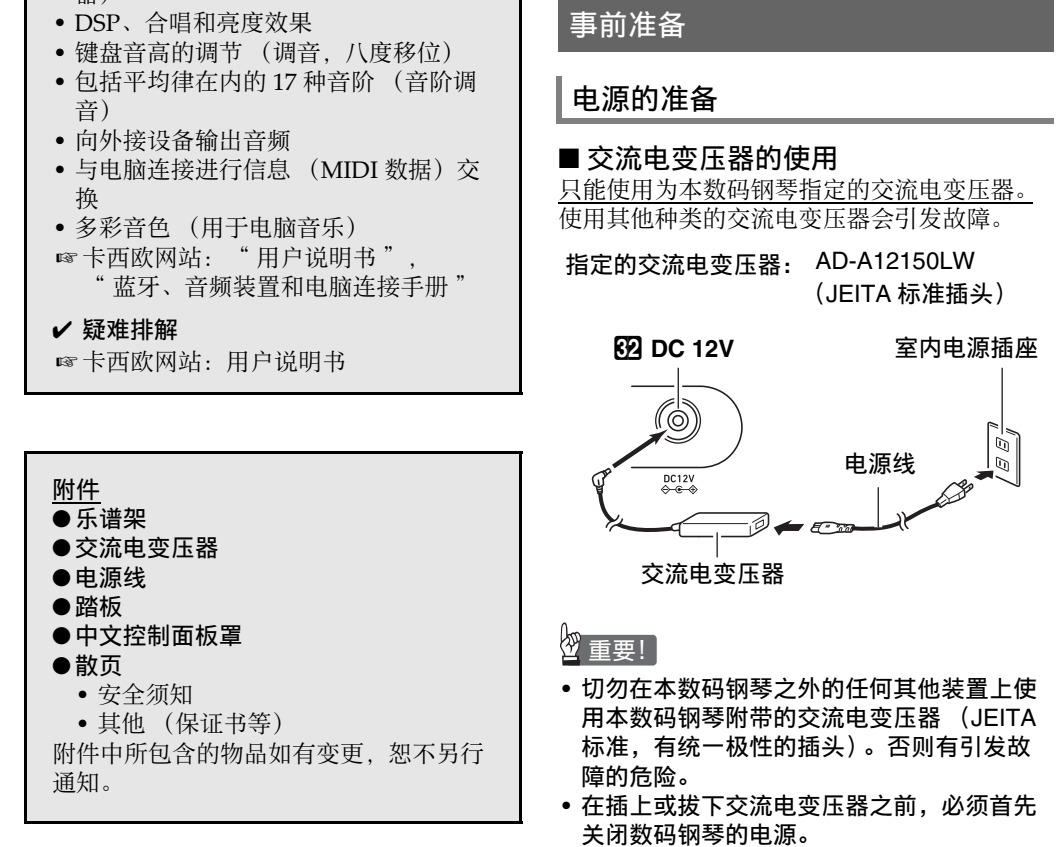

"SYSTEM"  $\rightarrow$  "Auto Power Off"  $\rightarrow$ "Off"。要重新启用自动关机功能时,请将 设定改变回 "On"。有关 FUNCTION 参数 的说明,请参阅 " 功能设定的配置 (FUNCTION 模式)" 一节 (第 3/4 页)。

用 20 PEDAL UNIT 插孔连接另选件的踏板单 元 (SP‐34)。使用这些踏板可以表现与声乐钢 琴上的踏板相似的效果。

- EXPRESSION/ASSIGNABLE 插孔
- ☞卡西欧网站:用户说明书 用 dl **EXPRESSION/ASSIGNABLE** 插孔连接 市卖表情踏板或 CASIO 延音踏板 (包括 SP‐3

# ■ 电池的使用

丝重要!

# • 在装入电池之前必须关机。

• 最好准备六节市卖碱性电池。 • 当数码钢琴底部朝上地倒置过来以装入电池 时,请注意以下须知。

伤。

− 请小心避免手指因被压在数码钢琴下而受 − 不要让数码钢琴翻倒或遭受强烈的撞击。

# 撞击会损坏音量旋钮和键盘琴键。

# **1.** 打开数码钢琴底部上的电池盖。

**2.** 在电池舱中装入六节 AA 型电池。 确认电池的正极 ⊕ 和负极 → 的朝向与数码 钢琴上标记的一样。

**3.** 将电池盖的舌片插入电池舱一侧的孔中, 然后关闭电池盖。

### ■ 电池电力不足的指示

打开数码钢琴的电源时,除 1 它 (电源)钮之外的所有触控钮都点亮。上图表示的是所有按钮 及其文字点亮时的状态。在实际操作过程中,只有当时可使用的按钮和相应的文字点亮或闪动。

当电池电力不足时,"LOW BATTERY" 信息 出现在画面上。发生这种情况时,请更换电

池。

 $\frac{\delta\Phi}{2}$ 重要!

### • 电池电力不足时,数码钢琴可能会在使用过 程中突然断电。这可能会造成储存在数码钢 琴存储器中的数据损坏或丢失。

■ 如何使数码钢琴返回出厂缺省设定 参阅本说明书的 " 如何使数码钢琴返回出厂缺 省设定 " 一节 (第 4/4 页)。

- 2 音量旋钮
	-
	-
	- 5 标准 / 节奏填充 (**NORMAL/FILL-IN**),
	-
	- 7 同步开始 / 尾声(**SYNCHRO/ENDING**), ■■ 钮
	-
	-
	-
	-
	-
	- **iß** 音效模式 (SOUND MODE).
	- ■背面
	-
- 
- 
- 
- 
- 

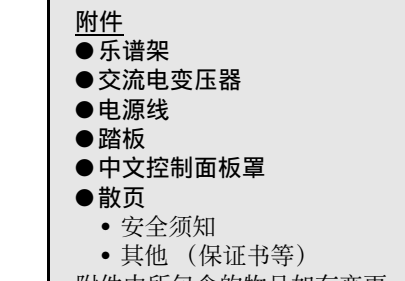

用了。

**16 DSP**, 记忆库 (BANK) 钮 br 移调 (**TRANSPOSE**), **1** 区钮

**13 旋钮 (KNOB),2 区钮 ig** 琶音 (ARPEG.), 3区钮 ck 分割 (**SPLIT**), **4** 区钮

# ■ 开机警报

• 触控钮及其上下文字的点亮状态依数码钢琴的状态而变化。例如,数码钢琴在开机时自动进入 RHYTHM 模式 \*1, 因此下示触控钮和文字点亮。

当数码钢琴由交流电变压器供电时,若没有任 何操作经过约六分钟,开机警报功能会使触控 钮灯顺序点亮和熄灭,提醒您电源正打开着。 点击一个按钮、在键盘上进行弹奏或执行一些 其他操作可使按钮灯返回正常状态。要关机 时, 请按住 10 (电源) 钮直到 "Bye" 出 现在画面上。

### ■ 自动关机功能

在设计上,本数码钢琴在无任何操作经过预设 时间后将自动关机,以防止浪费电力。自动关 机的触发时间,由交流电变压器供电时为约四 个小时,而由电池供电时为六分钟。

• 请一直按住 C8 键盘琴键,直到 "Welcome" 信息出现在画面上。不需要一直按着 $\blacksquare$ (电源)钮。

# ■ 触控钮灯的自动熄灭 (面板灯设定)

为节省电力,通过设定可以让除 3 模式选择钮之外的所有其他按钮灯在没有操作经过一定时间后

• 为了防止在音乐会期间或在任何其他不希望 的时候电源意外关闭,可解除自动关机功 能。要解除自动关机功能时,请执行下述 FUNCTION 参数操作:

> 数码钢琴的前面板右侧有六个按钮 (16 至 21),您可为每个按钮分配四种不同的功能,用 16 ≥ 钮可循环选换这四种功能。

点击 BV 钮循环选换不同种类的功能。 BV 钮右侧的指示灯点亮,表示当前选择的功能。

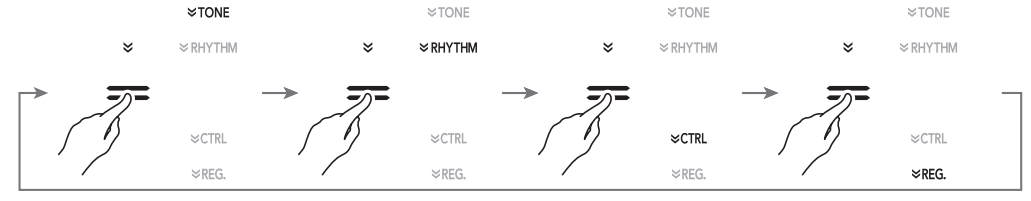

RHYTHM 模式: 这是最基本的动作模式。在此模式中,除了通常的键盘弹奏外,还能执行数码钢 琴的大部分操作。

# 电源的打开或关闭

ACCOMP 模式: 此模式播放带和弦的自动伴奏。参阅 " 自动伴奏的使用 " 一节 (第 2/4 页) 。<br>SONG 模式: 此模式用于播放乐曲。参阅 " 乐曲的欣赏 (MIDI 播放器) " 一节 (第 3/4 此模式用于播放乐曲。参阅 " 乐曲的欣赏 (MIDI 播放器) " 一节 (第 3/4 页)。

点击 3 模式选择钮能循环选换这三种模式。

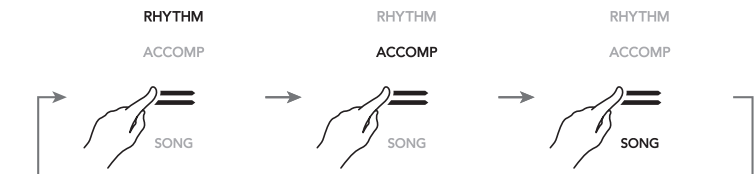

有关 FUNCTION 参数的说明,请参阅 " 功能 设定的配置 (FUNCTION 模式)"一节 (第 3/4 页)。

### ■ PEDAL UNIT 插孔 ☞卡西欧网站:用户说明书

# 和另选踏板)。

# 丝重要!

• 有关可连接的表情踏板的说明,请参阅卡西 欧网站上的用户说明书。

使用耳机将切断内置扬声器的输出,也就是说 您可以在深夜练习演奏,而不会打扰其他人。 • 在连接耳机之前必须调低音量。

# 口注

• 本数码钢琴不附带耳机。 • 请使用市卖耳机。有关另选件的资讯请参阅 " 另购件 " (本页)。

# 丝重要!

- 不要长时间大音量地听耳机。否则有损害听 力的危险。
- 若您使用的是需要转换插头的耳机,则在拔 下耳机时一定要同时拔下转换插头。否则, 弹奏时扬声器不会有声音发出。

# 踏板的使用

# ■ DAMPER PEDAL 插孔

在数码钢琴的 2 DAMPER PEDAL 插孔上连 接附带的制音器踏板 (SP‐3)。使用下述 FUNCTION 参数操作能改变此踏板的功 能: "PEDAL/WHEEL" → "DAMPER

 $PEDAL"$   $\rightarrow$  "Pedal Target" 设定 (显示) : ┃ 执行: 1. Sustain **展下踏板的过程中弹奏的** 

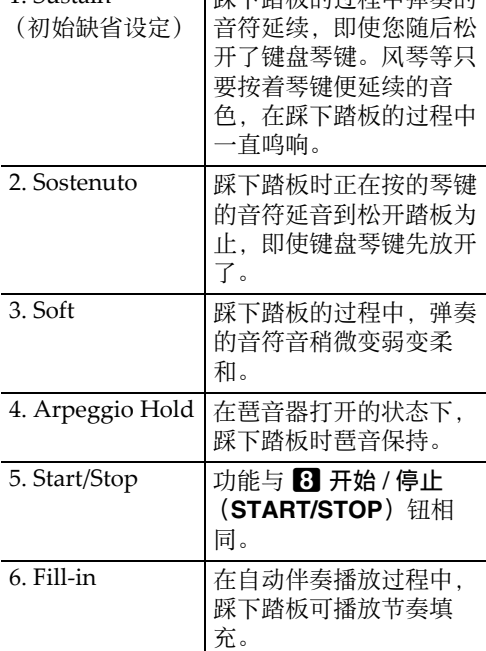

# 耳机的使用

■ 前面板

 $\left(\begin{array}{c}\n\circ\n\end{array}\right)$ 

触控钮

部位说明

1 2 3 4 5 6 7 8

ACCOMP

 $=$ 

**INTRO** 

⊢≡

POPS

 $=$ 

**DSP** 

¶ŒD ∺ ∷

 $\mathbb{R}$ HYTHM

 $\leq$ CTRI

9

 $\approx$  REG.

 $\overline{15}$ 

 $\circ$  ( )  $\cdot$  Estiti

 $\!=$ 

 $=$ 

EXIT

-24

 $|_{\textcircled{\scriptsize{0}}}$ 

✔ 力度键盘可调

bk bl bm bn bo

└══

ORGAN

 $\ensuremath{\mathsf{LATIN}}$ 

 $=$ 

KNOR

1 EEEE

 $+$ 

 $=$ 

 $\rightarrow$ 

JAZZ/TRAD

 $=$ 

BANK 1

⊢≡

NORMAL/ VARIATION/<br>FILL-IN FILL-IN

 $=$ 

bq br bs bt ck cl

ENTER DEMC

START/<br>STOP

 $\blacktriangleright$  / III

 $\equiv$ 

**WORLD** 

 $\overline{\phantom{a}}$ 

3 4 STORE

BALLAD

SYNCHRO/<br>ENDING

 $\equiv$ 

**STRINGS** 

WORLD |

 $=$ 

 $\equiv$ 

A0 C1 C2 C3 C4 C5 C6 C7 C8

- 1 少 (电源) 钮
- 
- 3 模式选择钮 (节奏 (**RHYHTM**),伴奏 (**ACCOMP**),音乐库 (**SONG**))
- 4 前奏 (**INTRO**),声部 (**PART**)钮
- s钮 6 变奏 / 节奏填充(**VARIATION/FILL-IN**),
- $\blacktriangleright$   $\blacktriangleright$   $\oplus$
- **8** 开始 / 停止 (START/STOP), ▶/■ 钮
- 9 画面
- **10 -, <钮**
- **ii** +,  $>$  钮
- **12** 速度 (TEMPO),确认 (ENTER)钮
- 示范曲 (**DEMO**)钮
- cp cq cr cs ct dk dl dm 0  $\sqrt{2}$ R L/MONO EXPRESSION/ DC12V<br>LINEOUT ASSIGNABLE <del>◇ C </del> DAMPER<br>PEDAI PEDAL UNIT AUDIO IN **25 USB** 端口 ■ 乐谱架及操作板罩的准备 **26 U** 盘端口 **27 DAMPER PEDAL** 插孔 乐谱架 **23 PEDAL UNIT 插孔 图 AUDIO IN** 插孔 请将附带的中文板罩
- **60 LINE OUT R, L/MONO** 插孔
- **M** EXPRESSION/ASSIGNABLE 插孔
- **62 DC 12V** 终端

前面

pa

22

cm 旋钮 (**K1**),旋钮 (**K2**)

**28 PITCH BEND** 轮 **24 PHONES 插孔** 

盖在此处。

**21** 叠加 (LAYER), 储存 (STORE) 钮

打开数码钢琴的电源会使触控钮点亮。

只有可使用的触控钮和表示可使用的功能的文字点亮或闪动。

\*1 有关这些模式的说明,请参阅 " 触控钮灯的自动熄灭 (面板灯设定)" 一节。 \*2 在本说明书的插图中,触控钮的上方及 / 或下方熄灭的文字以灰色表示。点亮的文字以黑色表

# • 操作触控钮时,请用手指直接进行点击。若您戴着手套点击,触控钮将没有反应。 • 如果触控钮没有反应,则请执行下述操作,提高触控钮的敏感度。

# 2. 在按住 C8 键盘琴键 (最右边的琴键)的同时, 按 10 少 (电源)钮。

- 
- 
- 
- 示。
- $\frac{\delta\mathbf{v}}{2}$ 重要!  $]$ **1.** 关闭数码钢琴的电源。
- 自动熄灭。

☞ 卡西欧网站:用户说明书

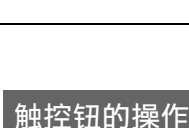

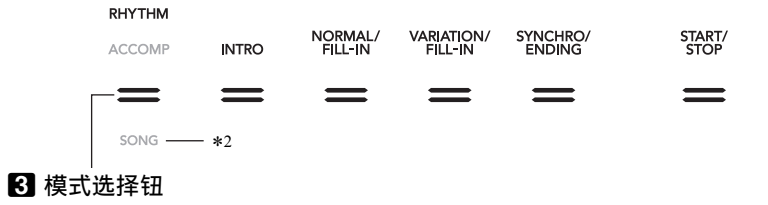

• 点击 3 模式选择钮两次进入 SONG 模式 \*1 时, 点亮状态如下所示改变。

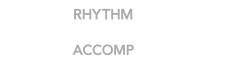

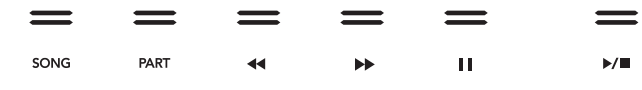

# ■ 模式选择钮

本数码钢琴有下述三种模式。

模式选择钮上方或下方点亮的模式名表示现在选择的模式。其他模式名不出现。

# ■▼ 钮

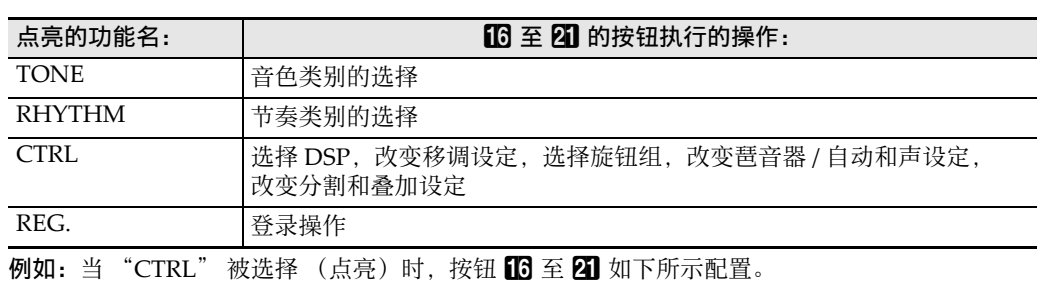

本数码钢琴内置众多的音色。您可以弹奏一种 音色,也能同时弹奏两种音色 (叠加)。您还 可以在键盘的高音区 (右侧)和低音区 (左 侧)上分别配置不同的音色 (分割)。

1. 用 BV 钮循环选换设定, 直到该钮右侧的 "^TONE" 指示灯点亮。 当前所选音色的类别名和音色名出现在画面 上。

### ■ 如何选择音色

# ■ 如何叠加两种音色

• 要解除键盘的叠加时,请用 15V 钮循环选换 设定,直到该钮右侧的"VCTRL" 指示灯 点亮。然后,点击 cl 叠加 (**LAYER**)使 "LY" 指示符从画面上消失。

# ■ 如何将键盘分割为两种不同的音色

4. 用 10V 钮循环选换设定,直到该钮右侧的 "VTONE"指示灯点亮。然后,执行 " 如何选择音色 " 一节中的操作步骤选

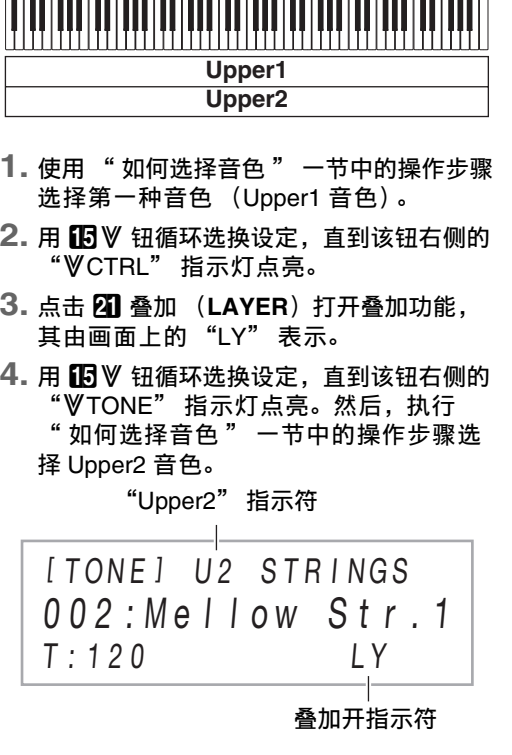

# 小注

### 音色的选择

[ TONE ] P I ANO T:120 001 : Gr P n o C o n c e r t 音色名 类别名

 $2.$  用 16 至 21 的 TONE 类别钮选择音色类别。 **3. 用 10 - 和 11 +** 钮选择音色。

> 1. 按住 BV 钮直到 "[FUNCTION]" 出现在 画面上。

- 2. 用10 <和10 >钮显示"KEYBOARD", 然后点击 122 确认 (ENTER)。
- 3. 用 10 < 和 10 > 钮显示 "Touch Response",然后点击 122 确认 (**ENTER**)。

■ 如何选择和弦输入模式

[ FUNCT I ON ] SOUND >

择 Lower 音色。

- 要同时使用分割和叠加时,请执行上述操作 后继续执行 " 如何叠加两种音色 " 一节中 的第 2 步至第 4 步。
- 要解除键盘的分割时,请用BV 钮循环选换 设定, 直到该钮右侧的 "VCTRL" 指示灯 点亮。然后,点击 ck 分割 (**SPLIT**)使
- "SP" 指示符从画面上消失。

使用 BB 音效模式 (SOUND MODE) 能打开 或关闭下述音效。

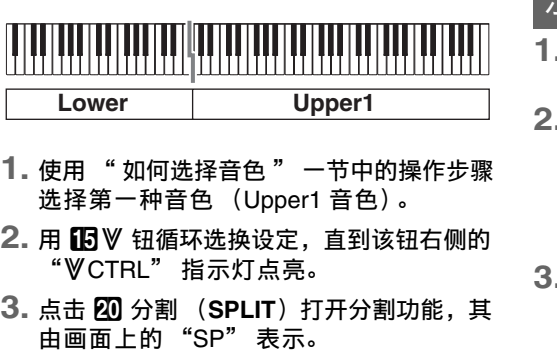

小注 • 环绕立体声效果对从数码钢琴的 **② PHONES** 插孔或 600 LINE OUT R, **L/MONO** 插孔输出的声音不起作用。

■ 如何打开或关闭音乐厅模拟器 / 回响和 环绕立体声效果

**1. 点击 13 音效模式 (SOUND MODE)钮。** • 每次点击都会使设定循环改变,当前设定 由 LED 灯表示,如下所示。

力度键盘功能根据击键力度 (速度)调整音 量。此功能提供一定的与声乐钢琴相同的表现 力。

# ■ 如何改变力度键盘的敏感度

- 1. 按住 BB 音效模式 (SOUND MODE) 钮直 到 "[SOUND MODE]" 出现在画面上, 然后松开该按钮。
- **2.** 在确认 "Hall/Rev. Type" 出现后,点击 **12** 确认 (ENTER)。
- **3.** <sup>用</sup> bk **–** <sup>和</sup> bl **<sup>+</sup>** 钮选择音乐厅模拟器 / 回响 的类型。

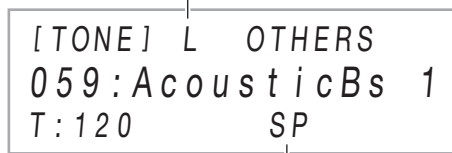

分割开指示符

### 贝注

"Lower" 指示符

# 示范曲的欣赏

- 1. 按住 BB 音效模式 (SOUND MODE) 钮直 到 "[SOUND MODE]" 出现在画面上, 然后松开该按钮。
- 2. 用 10 < 和 10 > 钮显示 "Surround \_**T**ype", 然后点击 **ii2** 确认 (**ENTER**)。
- $3.$  用  $10 \text{m}$   $11 + \text{H}$ 选择环绕立体声的类型 (类型 1 或类型 2)。
- 4. 设定完成后, 点击 **ip** 退出 (EXIT) 数次 直到 "[SOUND MODE]" 从画面上消失。
- 按住 199∀ 钮直到 189 示范曲 (DEMO)钮 下方的 "DEMO" 开始闪动。
- 点击 B**B** 示范曲 (DEMO) 钮。 此时 **ii3 示范曲 (DEMO)** 钮灯和 "DEMO" 指示灯熄灭,表示在示范曲播 放待机状态下。 画面显示 "1: Demo Song"。
- 要开始示范曲的播放时,请点击 8D >/■ 或 **12 确认 (ENTER)** • 播放过程中,点击 8>/■或 12 确认
- (ENTER) 能暂停或恢复示范曲的播放。 **4.** 要退出示范曲的播放待机状态时,请点击 **15 退出 (EXIT)。**

### 如何将键盘感应改设为触键力度 (力度键盘)

# ■ 如何选择分配给旋钮的功能 (旋钮组)

**用 10≥ 钮循环选换设定,直到** 该钮右侧的"WCTRL" 指示 灯点亮。

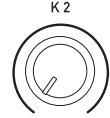

2. 点击 **iB** KNOB 钮。 当前所选旋钮组名出现在画面 上。

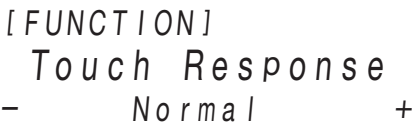

1. 按住 BV 钮直到 "[FUNCTION]" 出现在

"ACCOMPANIMENT", 然后点击  $\mathbb{R}$  确

**3.** 在确认 "Chord Mode" 出现后,点击 12

• 有关各旋钮组分配给 22 旋钮 (K1) 和旋 钮 (**K2**)的参数的说明,请参阅卡西欧 网站上的用户说明书。

变设定。

(**EXIT**)直到 "[FUNCTION]" 从画面上

消失。

移调功能以半音为单位升高或降低数码钢琴的 全体音高。此功能用于升高或降低键盘琴键的 全体音高,以便能以更适合您的音调弹奏乐 曲,或调节得更加接近歌手的音调。

# ■ 如何改变移调设定

1. 用 BV 钮循环选换设定, 直到该钮右侧的 "^CTRL" 指示灯点亮。 **2. 点击 17 移调 (TRANSPOSE) 钮。** 

> **4.** 设定完成后, 点击 BB 退出 (EXIT) 数次 12. Stadium 模拟体育场的回响效果。

用户说明书 (基础) **2/4** 旋钮的使用

[ CTRL ] KNOB T:120 01 : Filter

# **3. 用 10 -和 11 +** 钮选择旋钮组。

启用琶音器后,您只要在键盘上按琴键,数码 钢琴便会自动演奏出各种琶音及其他乐句。有 一组不同的琶音选项可供选择,包括从和弦演 奏琶音及自动演奏各种乐句等等

# ■ 如何打开琶音器

丝重要!

• 如果在下述操作的第 2 步中点击 12 琶音 (**ARPEG.**)时 "AR" 没有出现,而出现了 "AH", 则需要改变分配给 10 琶音 (**ARPEG.**)钮的功能。要实现这个目的,请 执行下述 FUNCTION 参数操 作: "ARPEG./A.HARMO." → "Type Select" → "Arpeggiator" 。有关 FUNCTION 参数的说明,请参阅"功能设

定的配置 (FUNCTION 模式) "一节 (第 3/4 页)。 1. 用 BV 钮循环选换设定, 直到该钮右侧的 当前所选移调设定值出现在画面上。

**3.** <sup>用</sup> bk **–** <sup>和</sup> bl **<sup>+</sup>** 钮改变设定。 • 键盘的音高可以在–12至+12个半音的范围 内改变。

### ●音乐厅模拟器/回响

音乐厅模拟器和回响都改变声音的回响效果。 音乐厅模拟器:音乐厅模拟器音效能模拟世界 著名音乐厅和建筑物纯净、纯正、透亮等各自 不同的音响特征。 回响:回响模拟周围的空间环境,如房间或音 乐厅等。

### ●环绕立体声

3. 要关闭琶音器时, 请点击 10 琶音 (**ARPEG.**)。此时 "AR" 从画面上消 失。

# **Q注**

环绕立体声使从扬声器发出的声音产生像是从 多个方向发出的立体声效果 (虚拟环绕立体 声)。当通过数码钢琴的扬声器播放从外接音 源输入的音频时,这种音效很明显。

用 10 V 钮循环选换设定,直到该钮右侧的 "^RHYTHM" 指示灯点亮。 当前所选节奏类别名和节奏名出现在画面

上。  $IRHYTHMI$  POPS-

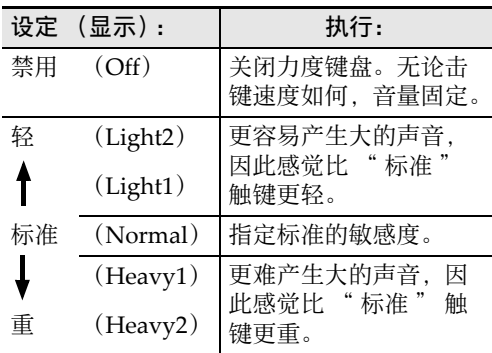

# **5.** 选择了需要的设定时,按住【13 退出

# 如何以半音为单位改变音高 (移调)

- 1. 使用 8 模式选择钮循环选换设定, 直到 "ACCOMP" (ACCOMP 模式) 指示灯 点亮。
- **2.** 开始播放节奏声部。
- 有关如何选择节奏并开始播放的说明,请 参阅 " 如何只播放节奏声部 " 一节中的
- 第 2 步和第 3 步。 **3.** 用伴奏键盘弹奏和弦。
- 此时,贝司及和声自动伴奏声部添加到节奏 声部上。

[ CTRL ] T RANSPOSE

# T:120

0 0

# 音效模式效果 (音乐厅模拟器 / 回响 和环绕立体声)的使用

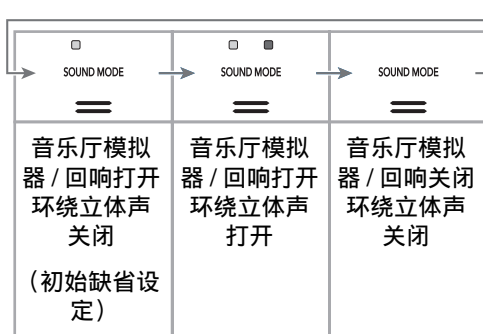

# ■ 如何指定音乐厅模拟器 / 回响的类型

**2. 用 10 - 和 10 + 钮调节速度。** • 速度值可在 20 至 255 之间指定。

**3.** 要退出设定画面时, 请点击 12 速度 (**TEMPO**)或 bp 退出 (**EXIT**)。

**4. 用 10 −和 11 +** 钮、或 22 旋钮 (K1)改变 设定 (显示): 选择的和弦输入模式: 要播放的 变奏

2. Fingered 1 FINGERED 1 3. Fingered 2 FINGERED 2 4. Fg On Bass FINGERED ON BASS 5. Fg Assist FINGERED ASSIST

此时进入 FUNCTION 模式。 2. 用 0 < 和 0 > 钮显示

1. CASIO Chord | CASIO CHORD

# ●音乐厅模拟器

### ●回响

直到 "[SOUND MODE]" 从画面上消失。

# ■ 如何指定环绕立体声的类型

音乐作品一般是以前奏开始,进入主题,过渡 到间奏等变化乐段,然后再返回主题,最后以 尾声结束。本数码钢琴的自动伴奏功能能提供 适合这种乐曲进程的多种伴奏型。

> 这是可用在乐曲开头的伴奏型。数小节的前奏 放完毕后,标准伴奏型开始播放。

# 本数码钢琴有两个旋钮,可用于实 时改变音色、音效等参数的设定。

# ■ 如何用和弦输入键盘触发自动伴奏的 播放

- 1. 自动伴奏停止播放时,点击 同步开始 / 尾声 (**SYNCHRO/ENDING**)。 此时 8 开始 / 停止 (START/STOP) 钮
- 上方的 LED 在黄色与红色之间交替闪动, 表示已进入同步开始待机状态, • 要在此时退出同步开始待机状态时
- 击 7 同步开始 / 尾声 (**SYNCHRO/ ENDING**)。
- **2.** 在伴奏键盘上弹奏和弦。 此时自动伴奏开始。

使用弯音轮能平滑地上下改变音符的 音高。此功能可用于再现萨克斯管和 电吉他的扼音效果。

**1.** 在键盘上弹奏音符的过程中,上 下转动键盘左侧上的 28 PITCH **BEND** 轮。 音符弯音的程度取决于您转动弯

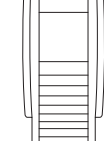

信

# 要播放的 伴奏型: 执行此操作: 尾声 | 在自动伴奏播放过程中点击

音轮的多少。 • 打开数码钢琴的电源时,不要 触摸弯音轮。

■ 同步开始 / 尾声 (**SYNCHRO/ENDING**)。

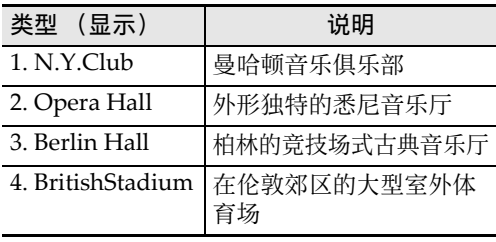

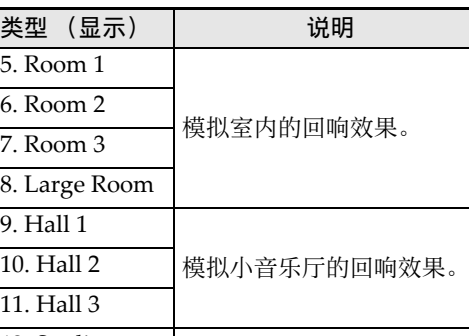

# 弯音轮的使用

- 1. 按住 19V 钮直到 "[FUNCTION]" 出现在 画面上。
- 此时进入 FUNCTION 模式。
- 2. 用10 <和10 >钮显示"KEYBOARD", 然后点击 **12** 确认 (ENTER)。
- 3. 用 10 < 和 11 > 钮显示 "DUET", 然后 点击 **ii2** 确认 (ENTER)。
- 4. 在确认 "Duet Mode" 出现后, 点击 12 确 认 (**ENTER**)。
- $5.$  用  $10 \text{m}$   $11 + \text{m}$  改变双钢琴模式设定。 • 要使用双钢琴模式时,此设定要选择为 "On"或"Pan"。要退出双钢琴模式并 返回通常的键盘状态时,请选择 "Off"。

6. 要退出 FUNCTION 模式时, 请按住 B 退出 (**EXIT**)直到 "[FUNCTION]" 从画面上 消失。

- "^CTRL" 指示灯点亮。
- 2. 要打开琶音器时, 请点击 10 琶音 (**ARPEG.**)。此时 "AR" 出现在画面 上。

• 在键盘上弹奏一个和弦和一个音符时,当 前所选琶音播放。

• 有关如何选择琶音器类型的说明,请参阅卡西 欧网站上的用户说明书。有关琶音器类型的详 情请参阅另一册 " 内置音乐数据列表 "。

选择节奏类型后,自动伴奏会自动播放匹配您 弹奏的和弦的逼真伴奏。

本数码钢琴的自动伴奏由 " 节奏声部 " (鼓 和打击乐器)和 " 和弦声部 " (各种乐器) 组成。播放自动伴奏时,可只播放节奏声部, 也可同时播放这两个声部。

# ■ 如何选择节奏

# ■ 如何只播放节奏声部

- **1.** 使用 <sup>3</sup> 模式选择钮循环选换设定,直到 "RHYTHM" (RHYTHM 模式)指示灯 点亮。
- **2.** 使用 " 如何选择节奏 " 一节中的操作步骤 选择所需要的节奏。
- **3. 点击 8 开始 / 停止 (START/STOP) 钮。** 节奏开始播放。
- **8 开始/停止 (START/STOP)** 钮上方 的黄色和红色 LED 将随节奏闪动 (各小 节的第1拍黄色 LED 闪动,而其他拍红 色 LED 闪动)。
- **4.** 随节奏进行弹奏。
- 5. 要停止节奏的播放时,请再次点击 8 开始/ 停止 (**START/STOP**)。

# 琶音器的使用

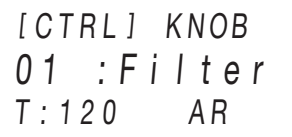

# 自动伴奏的使用

### 伴奏的播放

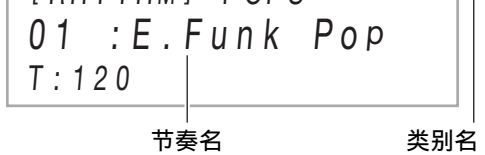

2. 用 10 至 21 的节奏类别钮选择节奏类别。 **3. 用 10 – 和 11 +** 钮选择节奏。

# ■ 如何播放带和弦的自动伴奏

4

D-F#-A-C和弦 (D7) 音的伴奏。

- **4.** 在用右手弹奏旋律的同时,用左手弹奏其 他和弦。 • 您可以使用 "CASIO Chord" 或其他简 化的和弦输入模式弹奏和弦。请参阅
- '如何选择和弦输入模式 " **5.** 要停止自动伴奏时,请点击 <sup>8</sup> 开始 / 停止
- (**START/STOP**)。
- 如何调节速度
- 1. 点击 12 速度 (TEMPO) 钮。 现在的速度值出现在画面上。

画面上。

认 (**ENTER**)。

确认 (**ENTER**)。

设定。

- 有关如何用您选择的和弦输入模式弹奏和 6. Full Range FULL RANGE CHORD
- 弦的说明,请参阅卡西欧网站上的用户说 明书。 **5.** 要退出 FUNCTION 模式时, 请按住 10 退出
- (**EXIT**)直到 "[FUNCTION]" 从画面上 消失。

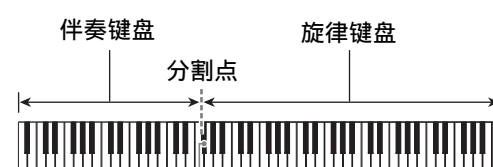

F#3

例如 在伴奏键盘上按D-F#-A-C。

[ T E M P O ]

T:120 120

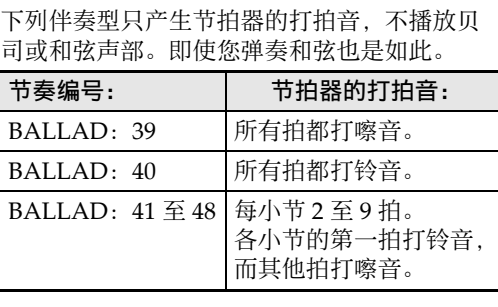

# 节拍器的伴奏型

这是可在主题和间奏中使用的伴奏型。一小节

# ■ 标准和变奏 至数小节反复播放。

伴奏型: 标准

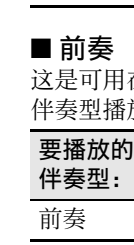

# ■ 尾声

这是可用在作品末尾的伴奏型。在数小节的尾 声播放后,自动伴奏结束。

使用下述操作步骤可以对数码钢琴进行配置, 使其当您按一个键盘琴键时开始播放自动伴 奏。

■ 节奏填充 这些伴奏型用于在作品中插入一小节或两小节 的短节奏。只要您点击一个节奏填充钮,节奏 填充型便会立刻开始播放 (参阅下述)。一小 节或两小节的节奏填充播放完毕后,伴奏的播 放从第一拍开始返回原标准型或变奏型。 要播放的

# 伴奏型: 标准节奏

# 变奏节奏

# 自动伴奏型的变化型

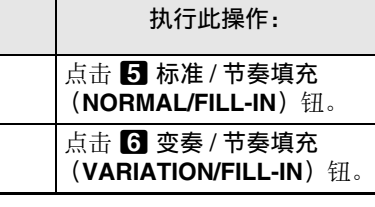

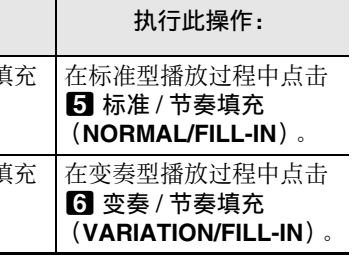

要播放的

# $4. 用$ **iD** $– 和 iD + 钮、或 22 旋钮 (K1)改$

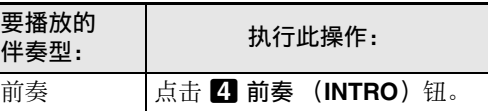

如何用伴奏输入键盘触发自动伴奏的 播放 (同步开始)

双钢琴模式最适合授课,老师和学生可以分别 在左侧及右侧弹奏相同的乐曲。

• 若您使用的是另选件的 SP‐34 踏板单元,则左 踏板为左侧键盘的制音器踏板,而右踏板为 右侧键盘的制音器踏板。只有右侧键盘的制 音器踏板能够进行半踏操作。

• 要将附带的 SP‐3 踏板用作能影响左侧键盘和 右侧键盘的制音器踏板时,请连接在 **27 DAMPER PEDAL** 插孔。此种情况不支 持半踏操作。

### ■ 如何使用双钢琴模式

# 您可以从中央分割键盘,使左右两侧的音域相 同,以进行二重奏。 如何为二重奏分割键盘

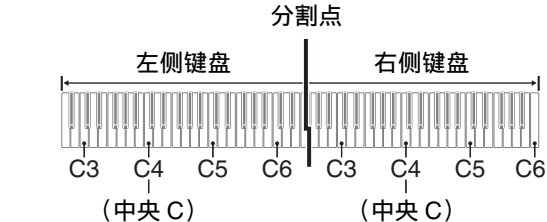

# ■ 演奏二重奏时的踏板操作

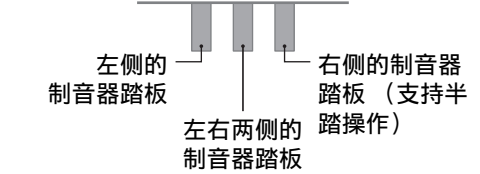

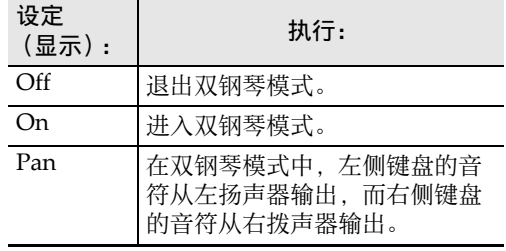

登录功能用于登录数码钢琴的设置 (音色、节 奏等设定)。您可以根据需要调出登录的设置, 以演奏特定的乐曲等。

# **囚注**

- 在 RHYTHM 模式或 ACCOMP 模式中可以 执行登录操作。
- 在 SONG 模式中、在示范曲播放过程中、使 用音乐预设时或正在进行任何设定操作时, 不能进行登录操作。

# ■ 设置的储存位置

储存登录设置的存储区分为 24 个记忆库。每个 记忆库中都有四个储存区,也就是说最多可以 登录 96 组设置 (24 个库 × 4 个区)。

# • 用 **lio 记忆库 (BANK)** 钮指定记忆库

• 使用 **in 1** 区至 20 4 区的按钮指定区。

# ■ 登录存储器的设定项

使用登录功能保存的设置能以库为单位存入 U 盘中。参阅"U盘"一节 (第 4/4 页)。

- 节奏编号,模式选择 (ACCOMP 模式或 RHYTHM 模式),同步开始待机状态,自动 伴奏的设定 (和弦输入模式,自动伴奏的音 量)
- 速度
- 音色编号 (Upper1, Upper2, Lower), 叠 加开 / 关, 分割开 / 关,  $\overline{D}$ SP (类型, 参) 数),键盘音量设定,声部的设定 (音量, 八度移位, 微调音), 双钢琴设定
- 分割点 • 自动和声 / 琶音器(开 / 关,类型,其他设定)
- 移调 • 音阶的设定 (类型,基音,自动伴奏的音
- 阶) • 力度键盘的设定
- 合唱类型, 亮度的设定
- 音乐厅模拟器 / 回响(开 / 关,类型,深度), 环绕立体声 (开 / 关,类型)
- 制音器踏板功能,表情 / 分设踏板功能,弯音 范围,声部的设定 (踏板单元,制音器踏 板,表情 / 分设踏板,弯音轮) • 旋钮的设定

• 点击 **li 记忆库 (BANK)** 循环选换库编 号。

- 用 10 和 11 + 钮选择库编号。 **5.** 选择要储存设置的区。 在按住 2 储存 (STORE) 的同时, 点击
- **17 1** 区至 20 4 区之间的一个区钮。 "Sure?" 出现在画面上。

- 要在此时退出设置的登录时,请点击 bk **–**。
- **6.** 要登录设置时,请点击 80 +。
- 登录操作完毕, 画面显示 "Complete"

# ■ 如何保存至外接装置

- 如何调用登录的设置
- 1. 使用 8 模式选择钮循环选换设定, 直到 "RHYTHM"或"ACCOMP" 指示灯点 亮。
- 2. 用 BV 钮循环选换设定, 直到该钮右侧的 "VREG." 指示灯点亮。
- **3. 用 B** 记忆库(BANK)、或 B 和 B + 选 择含有您要调出的设置的库。
- **4. 点击 10 1 区至 20 4 区之间的一个按钮,** 选择您要调用的设置所在的区。 此时设置被调出。

# <u> Ali bolo ilidi ibalil ili ibalibi i Ali bilo loli il ibali bil</u>

# 设置的登录与复原 (登录功能)

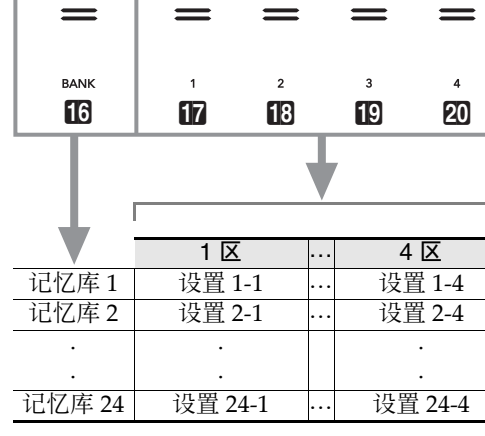

# ■ 如何登录设置

# 愱壥澼

• 在下述操作中,指定已储存有数据的库和 区,将使其中记录的数据被删除。有关库和 区的说明请参阅 " 设置的储存位置 " 一 节。

- 1. 使用 8 模式选择钮循环选换设定, 直到 "RHYTHM"或"ACCOMP"指示灯点 亮。
- **2.** 用要登录的设定配置数码钢琴。
- 3. 用 BV 钮循环选换设定, 直到该钮右侧的 "VREG." 指示灯点亮。
- **4. 选择**

- 录音器有一个系统音轨和两个独奏音轨,录音 音轨的类型而不同。
	- 轨: 系统音轨能录音使用自动伴奏的 键盘弹奏。同时还记录叠加、分割等键盘的
- 独奏音轨 1, 独奏音轨 2: 独奏音轨能录音使 用一种音色 (Upper1) 的键盘弹奏。
- **1. 按住 19** V 钮直到 "[FUNCTION]" 出现在 画面上。
- 此时进入 FUNCTION 模式。 2. 用 10 <和 11 >钮显示"SONG",
- 然后点击 122 确认 (ENTER)。
- **3.** 在确认 "Song Type" 出现后, 点击 12 确 认 (**ENTER**)。
- **4. 用 10 −和 10 +** 钮将设定改变为 "MIDI"。
- 5. 要退出 FUNCTION 模式时, 请按住 **iD** 退出 (**EXIT**)直到 "[FUNCTION]" 从画面上 消失。

键盘弹奏的录音及播放 **3.** 要开始录音时,请在键盘上进行弹奏。 此时 **14 录音 (REC ●)** 停止闪动并点亮 为红色,表示正在进行录音。 • 除了在键盘上弹奏之外,您还可以通过点 击 8 开始 / 停止 (START/STOP) 开

• 数码钢琴的设定根据您调出的设置改变。

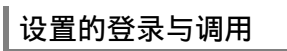

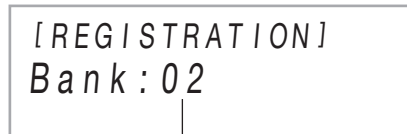

库编号

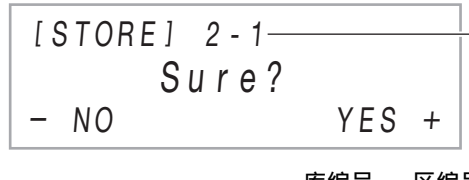

库编号 一 区编号

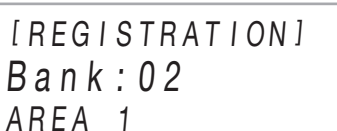

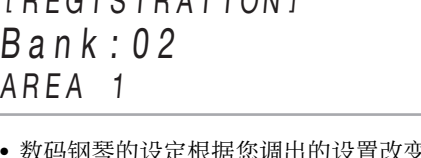

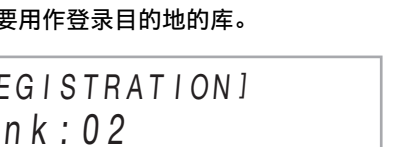

# MIDI 录音器将数码钢琴的键盘弹奏录音为 MIDI 数据。录音的数据储存在 SONG 模式的

- 
- 乐曲编号 11 到 15 下。

丝 重要!│

- 存储器中最多能储存五首录音曲。 • 每首乐曲都能进行三个音轨的多音轨录音。 • 每首乐曲最多能录音约 30,000 个音符 (三个 音轨合计)。
- 
- 

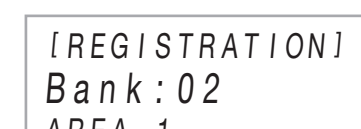

- 如果您在执行了"如何录音到系统音轨" 节中的操作步骤后,马上执行下述操作步 骤, 则不需要进入 SONG 模式或选择乐曲。 因此,应跳过下述的第 1 步和第 2 步。
- 1. 使用 3 模式选择钮循环选换设定, 直到 "SONG" (SONG 模式)指示灯点亮。
- **2. 用 10 -和 10 +** 钮选择已录音了系统音轨的 MIDI 录音器乐曲的乐曲编号。 • 乐曲编号11到15是用MIDI录音器录音的 乐曲。若需要,您可以点击 8▶/■ 播放 乐曲并检查其内容。
- **3.** 配置要在录音中使用的音色等设定。
- 4. 点击 12 录音 (REC ●) 钮。 此时 **14 录音 (REC ●)** 闪动为红色, 表 示已进入录音待机状态。
- **5. 按住 12 录音 (REC ●) 钮直到 "[MIDI** REC SETTING]" 出现在画面上。
- **6.** 在确认 "Rec Track" 出现后, 点击 12 确 认 (**ENTER**)。

### • CASIO COMPUTER CO., LTD.对于因故障、 维修或任何其他原因引起的录音数据的丢失 所导致的任何损害、损失或第三方的索赔不 负任何责任。

### ■ 录音器的音轨与录音的数据

本数码钢琴的 MIDI 录音器是一种三音轨的多 音轨录音器。

• 除了在键盘上弹奏之外, 您还可以通过点 击 8 开始 / 停止 ( START/STOP) 开 始系统音轨的播放和对独奏音轨的录音。 在这种情况下,直到您开始在键盘上弹奏 为止, 独奏音轨从开头插入休止符。 **9. 要停止录音时,请点击 14 录音 (REC ●)** 10. 要播放刚录音的乐曲时, 请点击 8D >/■。 • 系统音轨和独奏音轨的内容同时播放。 • 若您要重叠录音其他独奏音轨,请再次执 行第 3 步至第 10 步,并在第 7 步选择剩

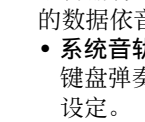

- "SONG" (SONG 模式)指示灯点亮。  $2.$  用  $10 - \text{m}$   $11 + \text{H}$ 选择要删除的 MIDI 录音器 乐曲的乐曲编号。
- 乐曲编号11到15是用MIDI录音器录音的 乐曲。若需要,您可以点击 8▶/■播放 乐曲并检查其内容。
- **3. 按住 14 录音 (REC ●) 钮直到 "Song** Clear" 出现在画面上。
- 4. 点击 12 确认 (ENTER) 钮。 "Sure?" 出现在画面上。
- 5. 要删除乐曲时, 请点击 11 +。 要退出此操 作,不进行删除时,请点击 10 -。

# 如何选择和播放乐曲

这些音轨可以如下所示重叠录音。

# ■ 如何保存至外接装置

在数码钢琴上录音的数据可保存到 U 盘上。 参阅 "U 盘 " 一节 (第 4/4 页)。

# ② 重要!

# 1. 使用 3 模式选择钮循环选换设定,直到 MIDI 录音器乐曲的删除

- 在录音过程中,当剩余可录音音符数少于 100 时, **12 录音 (REC ●)** 钮闪动。当剩余可 录音音符数变为零时, **14 录音 (REC ●)** 钮灯停止闪动并熄灭。
- 如果在录音过程中断电,音轨中的所有录音 数据都将被删除。

# ■ 使用 MIDI 录音器之前的准备

本数码钢琴有两个录音器:MIDI 录音器和音 频录音器。当数码钢琴在 MIDI 模式中时可使 用 MIDI 录音器。如果数码钢琴在音频模式 中,则执行下述操作切换到 MIDI 模式。请注 意,在初始缺省设定下数码钢琴是在 MIDI 模 式中,因此若您未改变设定,则不需要执行下 述操作。

- 如何为音频录音器的使用做准备 **1.** 执行下述操作步骤让数码钢琴进入音频模
- 式。 (1) 按住15V 钮直到"[FUNCTION]"出现 在画面上,然后松开该按钮。
- 此时进入 FUNCTION 模式。  $(2)$ 用 $\Box$  < 和 $\Box$  > 钮显示 "SONG", 然后点击 122 确认 (ENTER)
- (3) 在确认 "Song Type" 出现后,点击 **12** 确认 (ENTER)。
- (4) 用 iD 和 iD + 钮将设定改变为 "Audio"。
- (5) 要退出 FUNCTION 模式时,请按住 **16** 退出 (EXIT)直到 "[FUNCTION]" 从画面上消失。

2. 在数码钢琴的 20 U 盘端口中插入 U 盘。

- **1.** 执行 " 如何为音频录音器的使用做准备 " 一节中的操作步骤。
- **2. 点击 12 录音 (REC ●)钮。** 此时 14 录音 (REC ●) 闪动为红色, 表 示已进入录音待机状态。 若数码钢琴在 SONG 模式中, 则此时进入
- RHYTHM 模式。 • 要取消录音时, 请再次点击 14 录音 (**REC** 0)。
- **3.** 要开始录音时,请在键盘上进行弹奏。 此时 14 录音 (REC ●) 停止闪动并点亮 为红色,表示正在进行录音。 • 除了在键盘上弹奏之外, 您还可以通过, 击 8 开始 / 停止 (START/STOP) 开
- 始播放节奏和开始录音。 4. 要停止录音时, 请点击 12 录音 (REC ●) • 此时录音以 WAV 文件的形式保存到 U #
- 上。 • 数码钢琴自动进入 SONG 模式,刚刚保存 的文件处于准备播放的被选择状态。
- 5. 要播放刚录音的乐曲时,请点击 8→<sup>/■。</sup>

# ■ 如何录音到系统音轨

# ■ 如何选择和播放用音频录音器录音的 文件

- **1.** 执行 " 如何为音频录音器的使用做准备 " 一节中的操作步骤。
- 2. 使用 8 模式选择钮循环选换设定, 直到 "SONG" (SONG 模式)指示灯点亮。
- **3. 用 10 -和 11 +** 钮选择要播放的文件。
- 4. 要开始播放时点击 8▶/■。
- 到达文件末尾时播放自动停止。要中途停 止播放时,请点击 8▶/■。
- **1.** 配置要在录音过程中使用的音色、节奏、 音效、速度等设定。
- **2. 点击 14 录音 (REC ●)钮。** 此时 14 录音 (REC ●) 闪动为红色, 表 示已进入录音待机状态。 • 要取消录音时,请再次点击 14 录音
- (**REC** 0)。 • 如果 MIDI 录音器的录音乐曲数已到上
- 限,则 "Data Full" 信息将出现在画面 上,数码钢琴退出录音待机状态。

如何使用 MIDI 录音器对演奏进行录音

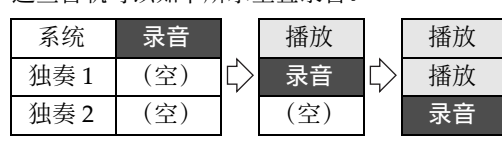

 $11 \underline{\mathfrak{D}}$ 

始播放节奏和开始录音。在这种情况下, 直到您在键盘上弹奏为止,只有节奏被录

如果您要播放储存在 U 盘上的乐曲, 则在 数码钢琴的 20 U 盘端口中插入 U 盘。 使用 3 模式选择钮循环选换设定, 直到 "SONG" (SONG 模式)指示灯点亮。

- 音。 4. 要停止录音时, 请点击 **10** 录音 (REC ●)。 • 数码钢琴自动进入 SONG 模式,而您刚刚 录音的内容处于被选择状态。
- 5. 要播放刚录音的乐曲时, 请点击 8→<sup>/■。</sup>
- 如何在已录音的系统音轨上重叠录音 独奏音轨

### 口注

# ■ 如何静音单手声部并播放乐曲 (练习 静音声部)

**関注** 

- 此操作可用于用户乐曲或 U 盘上的乐曲。
- **1.** 执行 " 如何选择和播放乐曲 " 一节中的
- 第 1 步和第 2 步。 **2.** 如果需要,可使用 " 如何调节速度 " 一节 (第 2/4 页)中的操作步骤指定速度。
- **3. 用 4 声**部 (PART)钮选择要静音的声部。 • 点击 4 声部 (PART) 可循环选换播放 声部设定。当前所选播放声部由画面底部 中中共和西。中国 "L"和 "P" 指示符书示

# 4. 要开始播放时点击 8▶/■。 • 随乐曲的播放弹奏静音的声部。

①注

• 选择一些乐曲时, "LOADING" 可能先 出现在画面上。这表示正在载入数据。 16 至 999 U 盘上的乐曲

要开始播放所选乐曲时,请点击 8D >/■。 • 8>/■钮上方的黄色和红色 LED 将随节 拍闪动 (各小节的第 1 拍黄色 LED 闪 动,而其他拍红色 LED 闪动)。

• 下述操作可在播放过程中使用。

下表是 FUNCTION 模式中的一些选单项的代表例。表中标记有"(DIR)"的项目是目录,而所 有其他的项目是参数。

**7.** <sup>用</sup> bk **–** <sup>和</sup> bl **<sup>+</sup>** 钮选择音轨。

• 根据您选择的独奏音轨,画面显示 "Solo  $1$ "  $\overrightarrow{X}$  "Solo  $2$ ". **8.** 要开始录音时,请在键盘上进行弹奏。

系统音轨的播放和对您在上述第 7 步选择的

**此时 14 录音 (REC ●)** 停止闪动并点亮

独奏音轨的录音同时开始。

为红色,表示正在进行录音。

下的 (未录音的)独奏音轨。

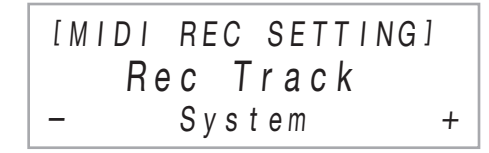

音频录音器将数码钢琴的键盘弹奏录音为音频 数据。录音以 WAV 文件 (线性 PCM, 16 比 特, 44.1kHz, 立体声)的形式储存到插在数 码钢琴 U 盘端口中的 U 盘上。

# 四重要!

• 请使用格式化为 FAT32 或 exFAT 的 U 盘。 • 在音频录音器录音或播放进行过程中切勿拔 出 U 盘。否则会损坏 U 盘上的数据并损坏 U 盘端口。

- 请小心地将 U 盘按到底。插入 U 盘时不要 用蛮力。
- 当数码钢琴检测到 U 盘时,
- "MOUNTING" 信息出现在画面上。 此信息显示过程中不要执行任何操作。请 一直等到它消失。

# 如何使用音频录音器对演奏进行录音

有关 U 盘使用注意事项的说明,请参阅 "U 盘 " 一节 (第 4/4 页)。

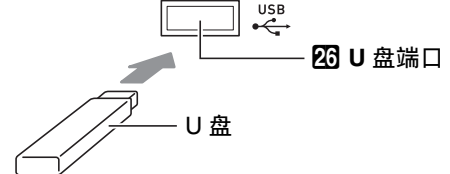

# ■ 如何在 U 盘上录音键盘弹奏

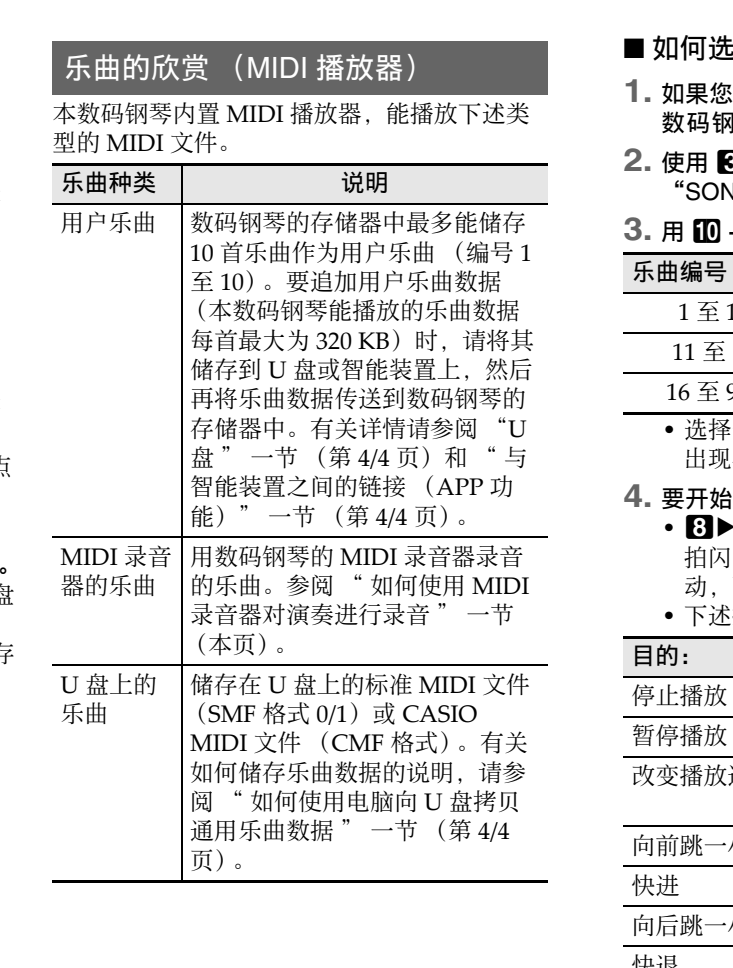

• 播放储存在U盘上的标准MIDI文件(SMF格 式)时,频道 3 被分配给左手声部,而频道 4 被分配给右手声部。

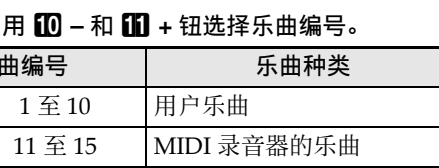

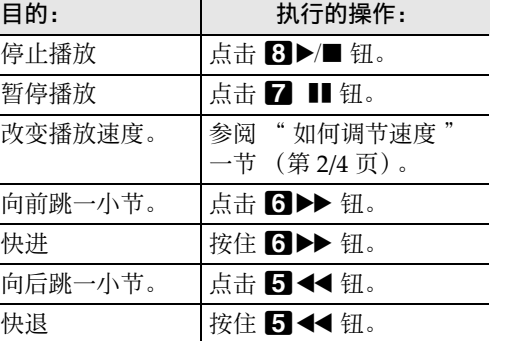

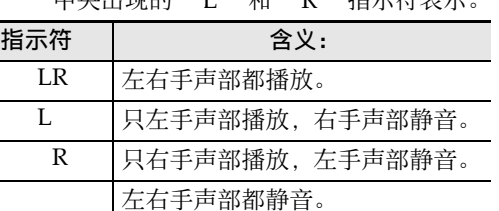

卡西欧网站上的用户说明书中有 FUNCTION 模式中所包含的所有目录和参数的完整列表。

# 功能设定的配置 (FUNCTION 模式)

在 FUNCTION 模式中,您可以通过选单形式配置功能设定。共有两种选单项:目录和参数。

目录: 一个目录是一个含有多个参数的组

参数:参数是实际可配置的设定。例如,选择了 "Touch Response" 后,您可以按照需要改变其 设定。

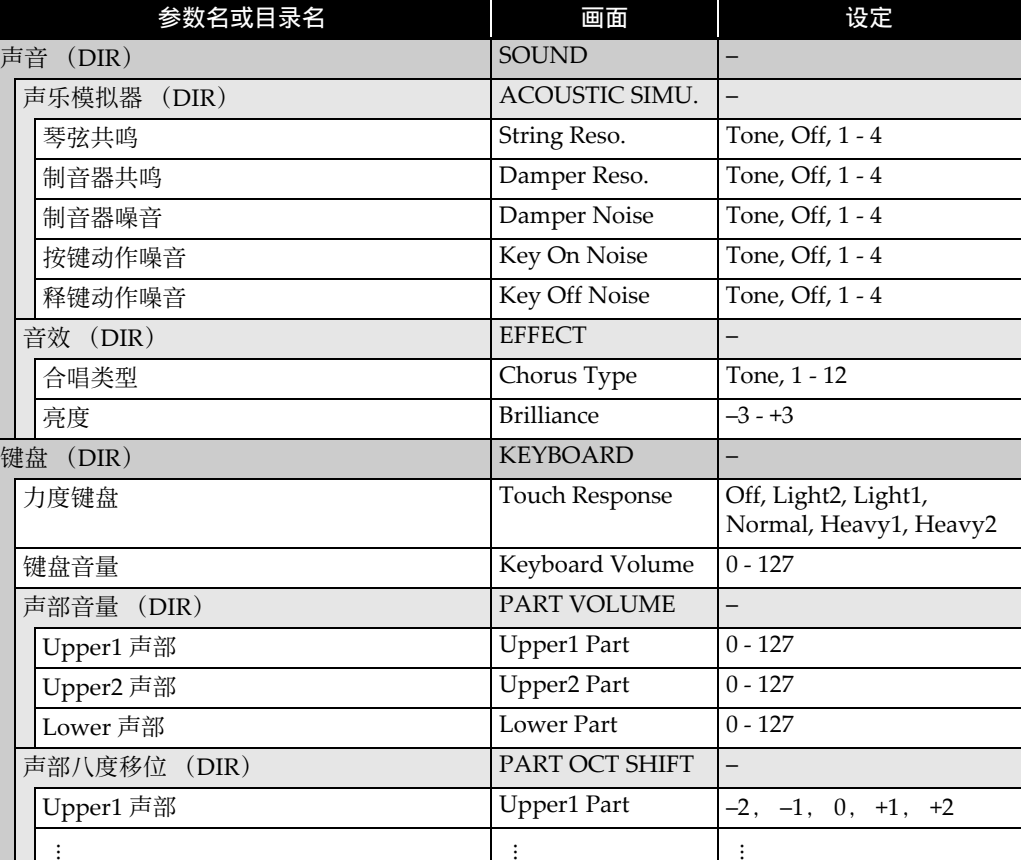

# 用户说明书 (基础) **4/4**

### ■ 如何改变 FUNCTION 参数的设定

- 1. 按住 19V 钮直到 "[FUNCTION]" 出现在 画面上。
- 此时进入 FUNCTION 模式并显示顶层选 单。
- 在 FUNCTION 模式的顶层选单画面 上, "[FUNCTION]" 显示在第1行, 而当前所选目录的名称显示在第 2 行。目 录名全部由大写字母表示。

作。 (1) 用 $\Box$  <和 $\Box$  >钮显示 "SOUND" 然后点击 12 确认 (ENTER)。

**2.** 显示要改变其设定的参数的名称。 • 例如,要显示 "Chorus Type" 参数时, 必须依下示顺序进入多个目录: "SOUND"  $(\text{H}\bar{\mathbb{R}}) \rightarrow$ "EFFECT"  $($ 目录) → "Chorus Type" (参数)。执行下述操

**4. 用 10 −和 10 +** 钮、或 22 旋钮 (K1)改变 设定。

- 5. 设定完成后,点击 **13** 退出 (EXIT)退出 参数编辑画面。
- **6.** 要退出 FUNCTION 模式时, 请按住 **iB** 退出 (**EXIT**)直到 "[FUNCTION]" 从画面上 消失。

- 文件)能在本数码钢琴上播放。 • 有关如何在 U 盘上储存乐曲数据的说明,请 参阅 " 如何使用电脑向 U 盘拷贝通用乐曲
- 数据 " 一节。 • 有关乐曲数据播放操作的说明,请参阅 " 乐 曲的欣赏 (MIDI 播放器)" 一节 (第 3/4

- 此时进入 "SOUND" 目录。
- (2) 用 for <和 fn >钮显示 "EFFECT" 然后点击 12 确认 (ENTER)。
- 此时进入 "EFFECT" 目录。 (3) 用  $\Box$  < 和  $\Box$  > 钮显示 "Chorus
- Type"。 • 要退出当前的目录并返回上一层目录
- 时,请点击 **15 退出 (EXIT)**。 **3.** 显示了参数名后, 点击 **ii2** 确认 (ENTER)。
- 参数设定编辑画面出现,参数的设定表示在 第 3 行。

本数码钢琴可使用市卖 U 盘执行下述操作。

### 如何播放 U 盘上的乐曲 用电脑储存在 U 盘上的标准乐曲数据 (MIDI

页)。

# 如何将演奏录音到 U 盘上

有关如何将在数码钢琴上的演奏产生的音频数 据录音到 U 盘上的说明, 请参阅 " 如何使用 音频录音器对演奏进行录音 " 一节 (第 3/4 页)。

### 数据的保存与导入

用本数码钢琴录音的数据 (MIDI 录音器的乐 曲,登录设定等)可储存到 U 盘上。用本数码 钢琴储存的数据,以及本数码钢琴对应的其他 数据 (用户乐曲等)可从 U 盘导入。有关详细 说明请参阅卡西欧网站上的用户说明书。

登录功能: 最多 96 组 (4 组, 24 个库)

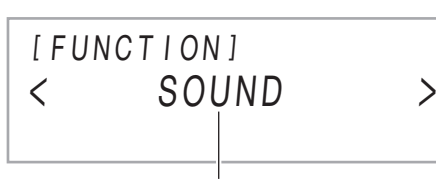

目录名

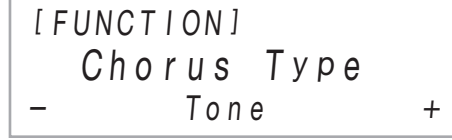

# U 盘

# 愱壥澼

- 必须遵守 U 盘附带文件中的注意事项。 • 不要在下述环境中使用U盘。这些环境会使U
- 盘上储存的数据损坏。 − 在高温、高湿或有腐蚀性气体的地方
- − 有强静电和数字噪音的地方
- 在向U盘写入数据或从U盘载入数据时切勿取 出U盘。否则会损坏U盘上的数据并损坏U盘 端口。
- 切勿在U盘端口中插入U盘之外的任何其他物 品。否则有引发故障的危险。
- 长时间使用后U盘会变热。此为正常现象, 并不表示发生了故障。
- 从您的手上或从U盘传导到U盘端口上的静电 会使数码钢琴发生故障。这种情况发生时, 请关闭数码钢琴的电源后再重新打开。

本数码钢琴支持格式化为 FAT32 或 exFAT 的 U 盘。如果您的 U 盘被格式化为其他的文件系 统,请使用 Windows 的格式化功能将其重新 格式化为 FAT32 或 exFAT。不要使用快速格 式化。

### 如何插入 U 盘 如下图所示, 在数码钢琴的 20 U 盘端口中插 入 U 盘。

- 1. 按住 BV 钮直到 "[FUNCTION]" 出现在 画面上。 此时进入 FUNCTION 模式。
- 2. 用 10 く和 10 >钮显示 "AUDIO IN", 然后点击 12 确认 (ENTER)。
- 3. 用 10 <和 11 >钮显示 "BLUETOOTH",然后点击 $\blacksquare$  确认 (**ENTER**)。
- 4. 用 10 < 和 10 > 钮显示 "Pairing", 然后点击 bm 确认 (**ENTER**)。 闪动,表示已进入配对待机状态。
- 此时, 数码钢琴上的蓝牙图标 (\*)开始 • 如果数码钢琴的蓝牙功能是关闭的,则此
- 时自动打开。 **5.** 在外接装置上出现的蓝牙设定画面上, 若蓝牙功能是关闭的,则将其打开。
- 请小心地将U盘按到底。插入U盘时不要用蛮
- 力。 • 当数码钢琴检测到U盘时,"MOUNTING" 信息出现在画面上。此信息显示过程中不要 执行任何操作。请一直等到它消失。

### 如何取出 U 盘

在检查并确认画面上没有 "MOUNTING" 或 "Wait" 信息 (表示读取或写入操作正在进 行)后,从 U 盘端口中垂直拉出 U 盘。

### **】注**

• 如果U盘的根目录中没有名为MUSICDAT的 文件夹, 则在数码钢琴上绑定 U 盘会在其根 目录下创建一个名为 MUSICDAT 的文件 夹。在数码钢琴与 U 盘之间交换数据时要使 用此文件夹。

您可以播放储存在 MUSICDAT 文件夹中的下 列格式的 MIDI 文件。

- 标准 MIDI 文件 (SMF 格式 0/1)
- CASIO MIDI 文件 (CMF 格式)
- **1.** 在电脑上插入 <sup>U</sup> 盘。

**2.** <sup>在</sup> <sup>U</sup> 盘的根目录上创建一个名为

MUSICDAT 的文件夹。 • 如果 U 盘的根目录上已有 MUSICDAT 文 件夹,则不需要此步操作。

### **3.** 将要在数码钢琴上播放的乐曲文件拷贝到 MUSICDAT 文件夹中。

• 有关乐曲数据播放操作的说明,请参阅 乐曲的欣赏 (MIDI 播放器)" 一节 (第 3/4 页)。

# U 盘与 U 盘端口使用须知

### 版权

您可以个人使用录音功能。未经版权所有者 的许可,音频或音乐格式文件的任何复制都 被版权法及国际公约严格禁止。同时,将这 种文件在互联网上公开或分发给第三方也被 版权法及国际公约严格禁止,无论这种行为 是否进行了补偿。CASIO COMPUTER CO., LTD. 对于本数码钢琴的违反版权法的任何使 用行为不负任何形式的责任。

### 可使用的 U 盘

# 如何在数码钢琴上插入或取出 U 盘

### 如何使用电脑向 U 盘拷贝通用乐曲 数据

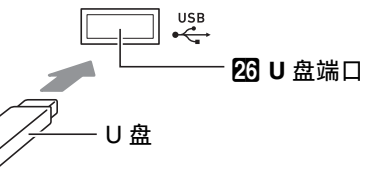

使用 APP 功能能将数码钢琴与手机、平板电脑 等智能装置连接,并执行下述操作。 • 从智能装置控制数码钢琴 (钢琴遥控器) • 从智能装置传送音乐数据

### ■ 如何下载智能装置 APP

从 CASIO 网站下载 Chordana Play for Piano APP 并在智能装置上安装。 **https://support.casio.com/global/cn/emi/**

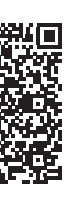

其他功能:自动恢复功能,操作锁定功能 蓝牙连接: 蓝牙版本: 5.0; 支持的设定档 A2DP; 支持的编解码: SBC; 无线输出 蓝牙 2 类; 传输频率范围: 2402 至 2480

**manual/PX-S3000/**

### ■ 如何与智能装置链接

旋钮:2 个;旋钮组 (旋钮功能预设):14 种 输入 / 输出:PHONES 插孔:立体声迷你插孔  $(3.5mm) \times 2$ ; 电源: 12V DC; 音频输入 (AUDIO IN) 插孔: 立体声迷你插孔 (3.5mm)(输入电阻:10kΩ,输入电压: 200mV);线路输出右 (LINE OUT R), 左 / 在智能装置上安装了 Chordana Play for Piano APP 后, 用市卖 USB 线连接智能装置的 USB 端口与数码钢琴的 USB 端口。

连接了智能装置与数码钢琴后,用智能装置 APP 执行操作。有关操作的详细说明,请参阅 APP 的用户文件。

(6.3mm) × 2 (输出电阻:2.3kΩ,输出电压: 最大 1.3V (RMS)); USB 端口: B 类; U 盘端口:A 类 ; 制音器踏板 (DAMPER PEDAL) 插孔: 标准插孔 (6.3mm); 表情 / 分设 (EXPRESSION/ASSIGNABLE) 插孔: 标准插孔 (6.3mm) ; 踏板单元 (PEDAL

音响效果: 放大器输出: 8W + 8W ; 扬声器:

本数码钢琴可用作蓝牙的扬声器系统。在将具 有蓝牙音频功能的外部装置与本数码钢琴配对 后,您可以通过本数码钢琴的扬声器输出外接 装置播放的声音。

# 丝重要!

- 在进行配对操作之前,请先调低数码钢琴和 外接装置的音量。
- 如果通过数码钢琴的扬声器播放的从外接装 置输入的声音失真,则请调低外接装置的音 量设定。

# ■ 如何配对数码钢琴与蓝牙音频装置

连续供电: 约 2 个小时 使用碱性电池播放内置曲时

交流电变压器:AD-A12150LW,自动关机: 最后操作的约 4 个小时 (由交流电变压器供 电时) 或6分钟 (由电池供电时) 后, 可以

外形尺寸: 132.2 (W) × 23.2 (D) ×

本产品的外表上可能会有线条。这些 "焊线' 是塑料压模成型工序的结果。不是裂纹或划痕。

- 与智能装置之间的链接 (APP 功能) 如何将数码钢琴用作蓝牙的扬声器系统 **6.** 在外接装置的蓝牙设定画面上,选择 "CASIO Privia" (本数码钢琴)。
	- 此时配对完成,数码钢琴上的蓝牙图标 (\*)从闪动变为点亮。 • 现在,外接装置上播放的声音从本数码钢
	- 琴的扬声器输出。
	- **7.** 要退出 FUNCTION 模式时, 请按住 18 退出 (EXIT) 钮直到 "[FUNCTION]" 从画面 上消失。

# **口注**

● 在使用 AD-A12150LW 交流电变压器为本产品供电之前, 必须首先检查交流电变压器, 查看是 否有任何损坏。请仔细检查电源线,看是否有断裂、断线、裸线及任何其他严重损坏。切勿 让儿童使用已严重损坏了的交流电变压器。

- 上述操作只需在一个装置上执行一次。从此 之后,打开数码钢琴的和外接装置的蓝牙 时,它们将自动连接。
- 数码钢琴最多能储存八个蓝牙音频装置的配 对信息。但请注意,一次只有一个装置能与 数码钢琴连接。

# ■ 如何打开或关闭数码钢琴的蓝牙功能

• 不得复制本说明书或其中的任何部分。根据版权法,您可以个人使用本说明书,未经卡西欧 (CASIO)的许可不得他用。 • 卡西欧 (CASIO)对于因使用或无法使用本说明书或产品而引起的任何损失 (包括但不限于 利益损失、工作中断、数据丢失等损害)一律不负任何责任。即使卡西欧已接到此种损害可 能性的警告。

- **1.** 执行 " 如何配对数码钢琴与蓝牙音频装置 " 一节中的第 1 步至第 3 步。
- **2. 用 m < 和 m > 钮显示 "Bluetooth** Audio", 然后点击 D2 确认 (ENTER)。
- **3. 点击10 -或10 +在 "On"与 "Off"之间** 切换设定。
- 如果数码钢琴能在蓝牙功能打开时找到已 配对的外接装置,则会显示蓝牙图标 (¥)。当蓝牙功能关闭时此图标不出 现。
- 4. 要退出 FUNCTION 模式时, 请按住 10 退出 (EXIT) 钮直到 "[FUNCTION]" 从画面 上消失。

- 型号: AD-A12150LW
- 1. 阅读本说明书。
- 2. 将本说明书放在手边。
- 3. 留意所有警告事项。
- 4. 遵守所有说明。
- 5. 不要在水边使用本产品。
- 6. 只使用干布进行清洁。
- 7. 不要在电暖炉、加热器、火炉或任何其他热源 (包括放大器)附近进行安装。
- 8. 只使用厂家指定的附件及配件。
- 9. 所有服务必须委托给经认证的服务人员。下列任何情况发生后需要专业服务当产品损坏 时,当电源线或插头损坏时,当液体浸入本产品中时,当异物掉入本产品中时,当本产品 被雨淋或打湿时,当本产品动作异常时,当本产品掉落时。
- 10. 不要让本产品混入或溅上液体。不要在本产品上放置任何含有液体的物品。
- 11. 不要让电源的输出电压超出额定电压。
- 12. 在插入电源之前要确认四周是干燥的。
- 13. 确认本产品的方向正确。
- 14. 在雷雨天气或打算长期不使用时请拔下电源。
- 15. 不要让本产品的通风口被遮挡。请按照厂家的指示安装本产品。
- 16. 请小心不要将电源线放在容易被踩上的地方或让其严重弯曲,特别是靠近插头和插座的部 分和从本产品中伸出部分。

 $/\gamma\setminus$ 

# 使用下述操作步骤可随时让数码钢琴储存的数 据和设定返回初始出厂缺省状态。 如何使数码钢琴返回出厂缺省设定

- 1. 按住 00 V 钮直到 "[FUNCTION]" 出现在 画面上。
- 2. 用 10 <和 11 > 钮显示 "SYSTEM", 然后点击 122 确认 (ENTER)。
- 3. 用 fo < 和 fo > 钮显示 "Factory Reset", 然后点击 **ii2** 确认 (ENTER)。 "Sure?" 出现在画面上。
- **4.** 要使数码钢琴返回出厂缺省设定时,请点 击 bl **+**。要取消此操作,不改变设定时, 请点击 **ll0 −。**

版次:2019年5月 C MA1905-B Printed in China © 2019 CASIO COMPUTER CO., LTD.

回响 (8 种),环绕立体声 (2 种)

其他音效:合唱 (12 种), DSP (有些音色 内置 + 100 种预设,可编辑),亮度 (–3 至 0 至 3)

示范曲:6 首

- 播放功能 (乐曲模式): 在MIDI模式中:下载的 (用户)乐曲播放: 内置闪存中最多能储存10首 (每首乐曲最大 约320KB\*); MIDI录音器乐曲播放; U盘乐 曲文件 (SMF)播放;声部静音:L, R,  $L+R$
- \* 根据 1KB = 1024 字节,1MB = 10242 字节计算 在音频模式中:音频录音器的录音和播放; 中央消去
- 乐曲音量:可调 (对于MIDI模式和音频模 式)
- MIDI 录音器:以 MIDI 数据的形式实时录音和 播放;乐曲数: 5 首;音轨数: 3 个;容量: 每首乐曲约 30,000 音符 (三个音轨合计); 数据储存:内置快闪存储器
- 音频录音器:以音频数据的形式实时录音和播 放;乐曲数:99 首 (文件);文件格式: WAV (线性 PCM, 16 比特, 44.1kHz, 立体声);最长录音时间:每个文件约 25 分 钟;录音媒体:U 盘
- 自动伴奏:内置节奏:200 种 ; 单键预设:200 种; 自动和声:12 种;自动伴奏的音量:可调
- 情景预设:310 种
- 琶音器:100 种
- 节拍器:以节奏形式提供;打拍铃音:关闭, 1 至 9 (拍);速度范围:20 到 255 ;节拍 器的音量:可调 (作为自动伴奏音量)

可在延音 (关,开)、抽选延音 (关, 开)、柔音 (关,开)、琶音保持 (关, 开)、播放 / 停止及节奏填充之间切换;用 踏板单元 (另选件的 SP-34): 延音 (关, 半,开),抽选延音 (关,开),柔音

(关,开) ; 支持表情踏板

MHz;最大无线输出: 4dBm

MIDI:16 频道多音色接收

UNIT) 插孔: 专用插孔

弯音轮:弯音范围:0 至 24 个半音

单声道 (L/MONO) 插孔: 标准插孔

16cm × 8cm (椭圆形) × 2

电源:双路电源;电池:6 节 AA 型碱性电池

实际的连续供电时间可能会因电池类型和演

奏风格而缩短。

耗电量:  $12V = 15W$ 

禁用。

10.2 (H) cm

重量:约 11.4kg (不含电池)

• 规格与设计如有变更,恕不另行通知。

踏板: 用附带踏板 (SP-3):

# 产品规格

- 型号: PX-S3000 BK
- 键盘:88 键钢琴键盘;双钢琴:音域可调 (–2 至 +2 个八度);移调:–12 至 0 至 +12 个半音;八度移位:–2 至 0 至 +2 个八度
- 音源:音色数:700 种;叠加;分割;最大复 音数:192 音符;力度键盘 (5 级敏感度, 关闭);调音:415.5Hz 至 440.0Hz 至 465.9Hz (以 0.1Hz 为单位);音律:平均
- 律外加其他 16 种音律 声乐模拟器:琴锤响应,释键响应,琴弦共 鸣,制音器共鸣,制音器噪音,按键动作噪
- 音,释键动作噪音 音效模式:音乐厅模拟器 (4种)

场所

- 本产品应避免放置在下列场所。
- 受直射阳光照射及湿度高的地方
- 温度极端的地方
- 收音机、电视机、放像机或调谐器附近 上述装置不会使本产品发生故障,但本产品 可能会干扰附近装置的音频或视频。

### 用户维护保养

• 切勿使用苯、酒精、稀释剂或其他化学试剂

- 清洁本产品。 • 要清洁本产品或其键盘时,请使用蘸有水和
	- 中性清洁剂稀释溶液的软布。请先将软布完 全拧干后再进行擦拭。

### 附件及选购件

只能使用本产品指定的配件。使用未指定的配 件有造成火灾、触电及人身伤害的危险。

### 焊线

# 乐器使用礼仪

使用本产品时,应总是想到周围的人。在深夜 演奏时,需要特别注意音量,不要打扰其他 人。深夜演奏时您还可以关上窗户,或使用耳 机。

交流电变压器使用须知

铅笔或任何其他物品。否则有发生意外的危

险。

• 不要试图在其他装置上使用本产品附带的电

源线。

• 请使用距离较近的电源插座,以便在发生故 障时或在其他必要的情况下能随时拔下交流

电变压器。

# • 切勿在本产品的 DC12V 终端中插入金属、 操作须知 重要!

必须阅读并遵守下述操作须知。

- 
- 
- 
- 
- 
- 交流电变压器只能在室内使用。不要在可能 会溅上水或沾上湿气的环境中使用。不要在 交流电变压器上放置花瓶等任何盛有液体的 容器。 • 切勿将报纸、桌布、窗帘或任何其他类似的

物品盖在交流电变压器上。

• 打算长期不使用数码钢琴时,请从电源插座

拔下交流电变压器。

• 输出极性: $\diamondsuit\subset\bullet\$ 

• 交流电变压器不能修理。如果交流电变压器 发生故障或损坏,必须新购买一个。

# 在使用本产品之前,请注意下述重要资讯。

• 3 岁以下儿童不可使用本产品。

- 只能使用 CASIO AD‐A12150LW 变压器为本产品供电。
- 交流电变压器不是玩具。
- 在清洁本产品之前必须拔下交流电变压器。

请注意下述重要须知,以防止损坏交流电变压器和电源线。

- 切勿过分用力拉扯电源线。
- 切勿反复拉扯电源线。
- 切勿在插头或接头根部弯曲电源线。
- 在移动数码钢琴之前,必须先从电源插座拔下交流电变压器。
- 请卷起并捆扎好电源线,但不要缠绕在交流电变压器上。

• 本用户说明书之内容如有更改,恕不另行通知。

本产品的底部贴有标签牌。

本说明书中涉及的公司及产品名称可能是相关所 有者的注册商标。

### ■ 关于数码钢琴附带的交流电变压器

# 交流电变压器使用须知

17. 交流电变压器应插在与本产品尽量近的电源插座中,以便紧急时能随时拔下插头。

下示标志表示警告本产品内存在有未绝缘的高电压,其可能有导致用户触电的危险。

下示标志表示本产品附带的文件中有重要的操作及维护 (服务)说明。

 $\triangle$ 

销售公司:卡西欧(中国)贸易有限公司 注册地址:中国(上海)自由贸易试验区富特北路386号第一层Ⅰ部位

制造公司:卡西欧电子科技(中山)有限公司 制造公司地址:广东省中山市火炬开发区科技大道西 邮政编码:528437

执行标准号:Q/CETZ 02-2018